### Maryland Governor's Grants Training Conference 2018 Grants.gov Updates

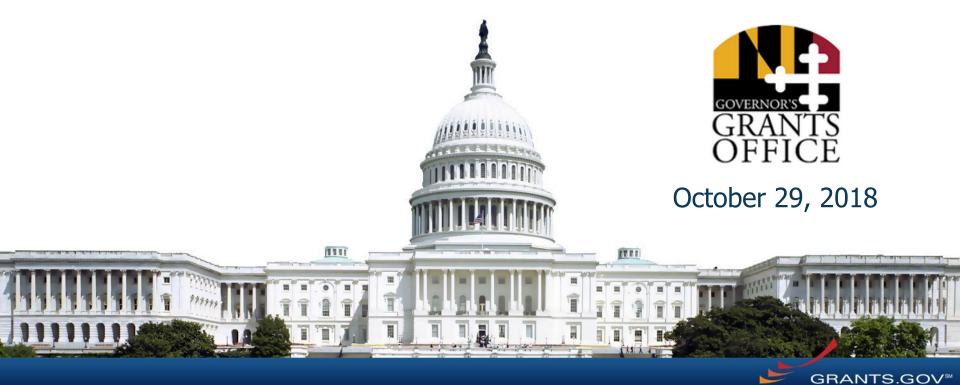

### Summary

- Registration
- Applying with Workspace
- Grants.gov Release Highlights from FY 2018
- Grants.gov Mobile App
- Grants.gov Transformation
- Connect with Grants.gov

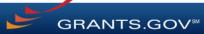

# Registration

### Registration Overview

- Organizations need these before using Grants.gov to apply for federal grants:
  - Data Universal Numbering System (DUNS) Number
  - System for Award Management (SAM) registration
- **Grants.gov Account**: You only need one. Uses unique email, username & password.
- Profile(s): Can have multiple within one Grants.gov account. Corresponds to applicant organization you represent (i.e., an applicant), individual applicant, or a federal agency (i.e., a grantor).

### Registration: Before Grants.gov

Dun & Bradstreet (DNB) and the System for Award Management (SAM)

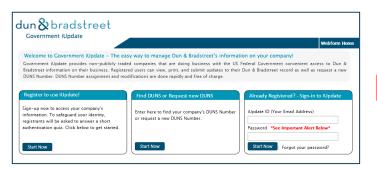

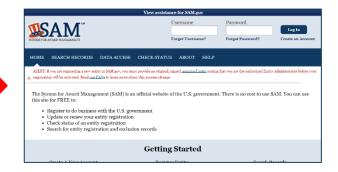

- Register with DNB at <u>http://fedgov.dnb.com/webform</u>
- Requires TIN from IRS and organization information
- You will be issued a DUNS Number
- $\sim 1 2$  business days

- Use DUNS to register with SAM at <u>www.SAM.gov</u>
- Establish E-Business Point of Contact (**EBiz POC**): Individual who oversees all activities for organization within Grants.gov and approves the AOR
- Establish Marketing Partner Identification Number (MPIN)
- ~7-10 business days after completely registering, including submitting notarized letter to SAM

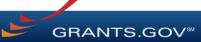

### Registration: Before Grants.gov

### SAM and Grants.gov

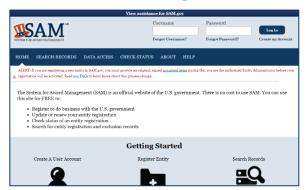

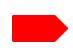

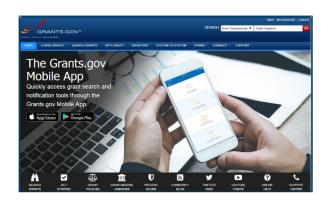

- Organization data, EBiz POC information, and MPIN are transferred from SAM to Grants.gov
- People within the organization are able to register with Grants.gov and then add a profile to associate with organization
- For the latest SAM.gov updates, go here: <a href="https://www.gsa.gov/about-us/organization/federal-acquisition-service/office-of-systems-management/integrated-award-environment-iae/sam-update">https://www.gsa.gov/about-us/organization/federal-acquisition-service/office-of-systems-management/integrated-award-environment-iae/sam-update</a>
- NOTE: SAM registration must be renewed annually

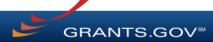

### Registration: Grants.gov Account

Accounts enable subscription management

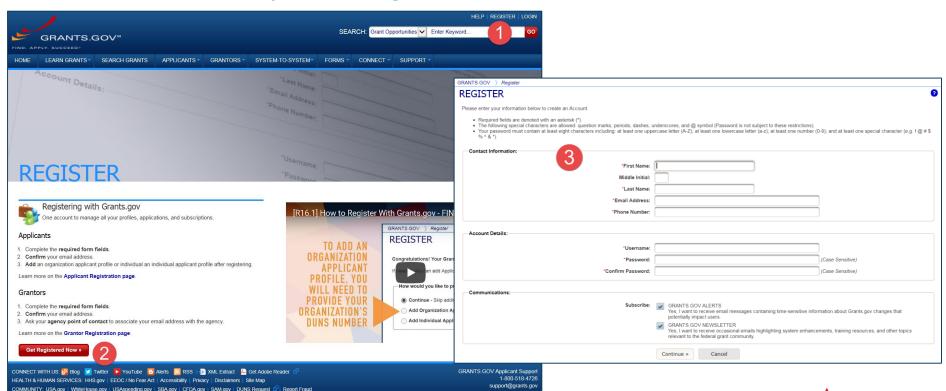

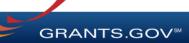

### Registration: Add Profile, Get Roles

Profile associates you with organization. EBiz POC assigns roles to your profile.

| GRANTS.GOV ) Register                                                                                                    |   |
|----------------------------------------------------------------------------------------------------|---|
| REGISTER                                                                                                    | 9 |
|                                                                                                    |   |
| Congratulations! Your Grants.gov Account was successfully created.                                                                                                    |   |
| If needed, you can add Applicant Profile(s) to your Account now. However, if you do not need a Profile or prefer to add your Profile(s) later, you can Continue to your Grants.gov logged in features. |   |
| How would you like to proceed?                                                                                                    |   |
| Continue - Skip adding a profile at this time                                                                                                    |   |
| Add Organization Applicant Profile - Affiliates you with an Organization and with additional access allows you to apply for Opportunities on behalf of the Organization                                |   |
| Add Individual Applicant Profile- Allows you to apply for Opportunities on your own behalf                                                                                                    |   |
|                                                                                                    |   |
| Please complete to Add an Organization Profile and click Save:                                                                                                    |   |
| . *DUNS:                                                                                                    |   |
|                                                                                                    |   |
| *Profile Name:                                                                                                    |   |
| *Job Title:                                                                                                    |   |
| Court                                                                                                    |   |
| Save                                                                                                    |   |

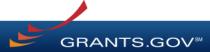

### Registration: Grants.gov Roles

EBiz Point of Contact, AOR role, Workspace Manager role

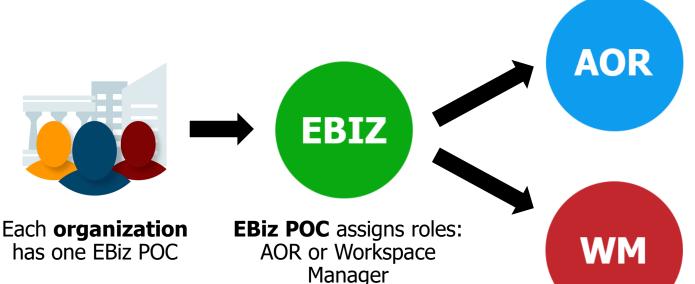

Users with **Standard AOR role** can submit applications

One organization can have many users with AOR role

Users with **Workspace Manager role** can
create workspaces

EBiz POCs assigned in SAM.gov

GRANTS.GOV

# Applying with Workspace

## What Is Grants.gov Workspace?

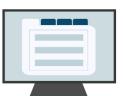

Workspace enhances Grants.gov application functionality by providing a shared, online environment to collaboratively complete and submit grant applications

- Multiple users concurrently complete application forms
- Reuse/Copy existing Workspace forms
- Upfront validation allows applicants to correct application errors prior to submission, which minimizes rejection rate
- Seamless integration between online web forms & offline PDF forms
- Collaborate with Users External to Your Organization
- Changes by grantor to the Opportunity Package are immediately reflected in Workspace

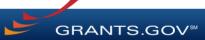

### Getting Started with Workspace

Grants.gov Workspace also allows applicants and organizations to tailor their application workflow. Here are three approaches that applicants can take when completing a Workspace application:

### Basic

- + Best for organizations with 1-2 registered Grants.gov users
- + Application forms are downloaded and emailed to collaborators before being uploaded back to the workspace

#### LEARN MORE >

#### Intermediate

- + Best for organizations with 3-5 registered Grants.gov users
- + Applicant teams are typically comprised of an AOR who submits, as well as a Workspace Owner who oversees form completion

#### LEARN MORE >

#### Advanced

- + Best for organizations with external Grants.gov users, such as consultants
- + Workspace Owner manages form access
- + Workspace Owner adds subforms

LEARN MORE >

#### Using Custom Roles in Workspace

Organizations are also able to create custom roles and assign these roles to the users affiliated with their organization.

**LEARN MORE >** 

For more information, visit: <a href="https://www.grants.gov/web/grants/applicants/workspace-overview.html">https://www.grants.gov/web/grants/applicants/workspace-overview.html</a>

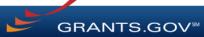

### Learn more about Grants.gov

To learn more about Grants.gov, attend Breakout Session I

"Grants.gov: New Applicant Deep Dive" @ 10:45 am - 12:00 pm

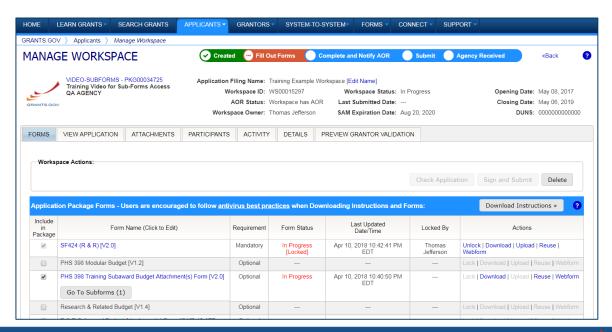

### Release Highlights from FY 2018

- Enhanced subscription management features, including one-click subscribe and an improved saved search
- Streamlined workspace creation and form reuse features
- Enhanced password reset process for updated security
- Organizations can now create custom roles for their users
- Attachments can now be viewed alongside forms within the View Application tab
- The Grants.gov Discussion Forum was launched
- The Related Submissions feature allows applicants to associate revised or resubmitted applications

For detailed information, Release Notes are available at: <a href="https://www.grants.gov/web/grants/support/releases.html">https://www.grants.gov/web/grants/support/releases.html</a>

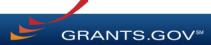

## Grants.gov Mobile App – October 2018

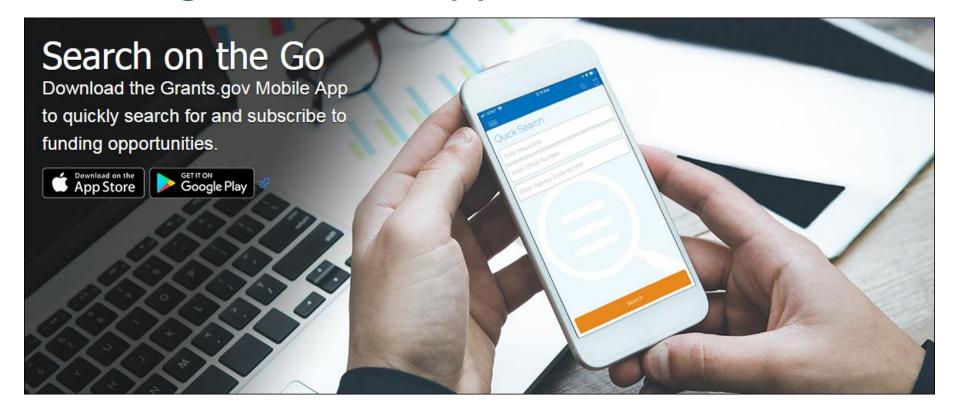

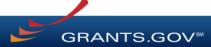

### Grants.gov Mobile App Update – October 2018

 Mobile app launched in April 2018 for Android and Apple phones G

New features available October 2018

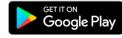

Installations: ~71,000 (as of October 2018)

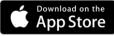

- Android: ~47,000
- − Apple: ~24,000
- Learn more about the mobile app:

https://blog.grants.gov/2018/04/24/download-the-grants-gov-mobile-app/

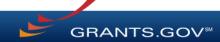

## Grants.gov Mobile App Features

- The Grants.gov Mobile App allows users to search, view, and share opportunities.
   Features include:
  - Quick Search
    - Locate posted opportunities by keyword, CFDA, Agency
    - Easily share opportunities
  - Add event reminders for package Closing Dates to your phone's calendar
  - Track submission status by entering your Grants.gov Tracking Number
  - Quick access to Grants.gov's Community Blog, Twitter and YouTube training videos
- Login with your Grants.gov credentials to access additional features:
  - My Opportunities
    - View opportunities & corresponding subscriptions
    - Add new opportunity subscriptions
  - My Submissions
    - View latest submissions & submission details
  - Notification Center
    - Notifications sent to mobile phone
    - View latest notifications

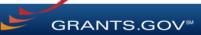

# **Grants.gov Transformation**

"The Grants.gov Transformation project will transform and modernize the Grants.gov system – setting the next generation of Grants.gov with evolved technologies and standards."

### What will Transformation focus on?

- Developing a shared service to reduce duplicate functionality.
- Transforming and modernizing the system.
- Building a **modular, open platform** to enable rapid and cost-effective future expansion.
- **Simplifying** and improving the grant application and reporting process.
- Ensuring the **security and privacy** of applicant information.
- Migrating Grants.gov to a **cloud hosting** environment.
- Meeting new functional and compliance requirements.
- Improve coordination among grant making agencies.
- Make the application and reporting process more consistent for people and organizations seeking Federal awards.

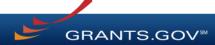

### **Grants.gov Transformation Goals**

- Simplify Application Process: Minimize the amount of time required for an applicant to apply
  for a grant by simplifying the process, reducing data entry, and increasing access to grant
  opportunities.
- **Improve Transparency:** Improve support for discretionary, continuation, and mandatory grants by providing enhanced Opportunity Planning capabilities and providing applicants with improved visibility into the award status after submitting an application.
- Improve the Quality of Applications: Improve the data validation for grant applications, thereby reducing submission errors and improving the quality of applications received by grantors.
- Reduce the burden on applicants by providing a single reporting portal for uploading postaward reports.
- Connect Applicants to Relevant Opportunities: Improve the ability for Grants.gov to connect applicants to grant opportunities for which they are qualified for and have interest.

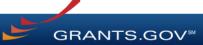

### Connect with Grants.gov

Applicant Support Center available 24/7 (closed on Federal holidays)

<u>support@grants.gov</u> | 1-800-518-4726 (toll-free) | 1-606-545-5035 (international)

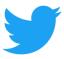

Follow us on Twitter:
@grantsdotgov

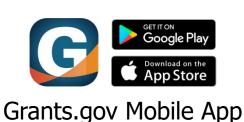

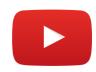

Video tutorials on YouTube

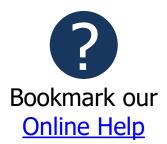

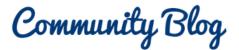

Subscribe to our blog: Blog.Grants.gov

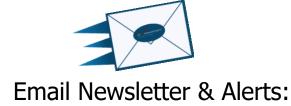

Community@grants.gov

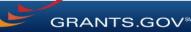